CENTINELA

TOFAGASTA MINERALS

**Paso 1**

[Para ingresar al Campus Centinela, primero debes dirigirte al link: www.campuscentinela.cl](http://www.campuscentinela.cl/)

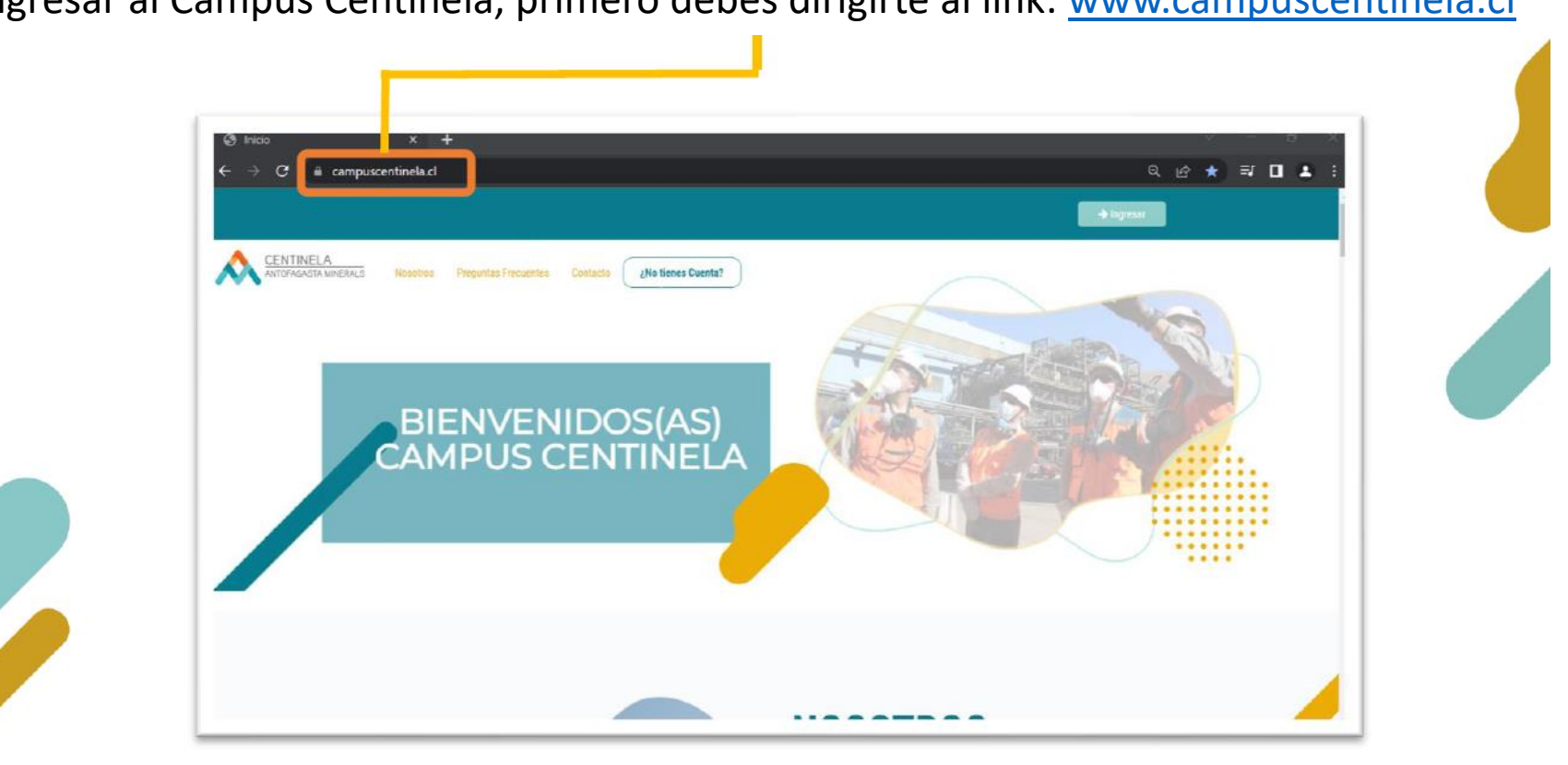

**CAMPUS CENTINELA** 

Guía de Ingreso al Campus - Alumnos

Si tienes Rut nacional, debes seleccionarlo y después indicar tu Rut, con dígito verificador y tu contraseña: los 4 primeros números de tu Rut. Luego haces clic en el botón: IDENTIFICARSE.

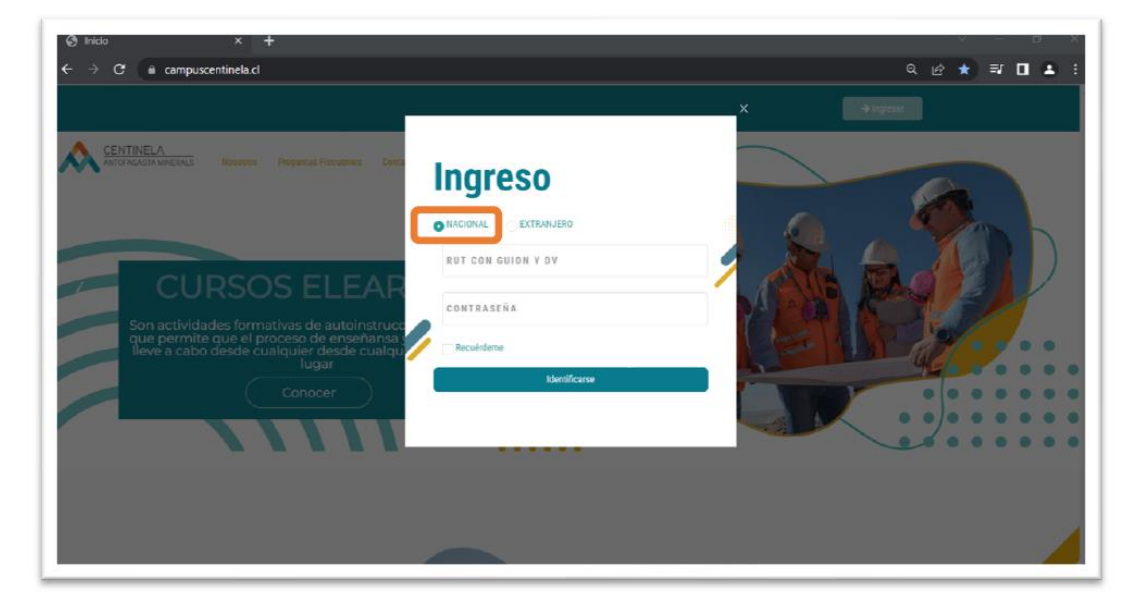

#### **Paso 2**

En caso que seas extranjero, debes seleccionar esa opción y luego ingresar tu número de documento (pasaporte) con minúsculas y tu contraseña: los primeros 4 dígitos (números o letras en minúscula).

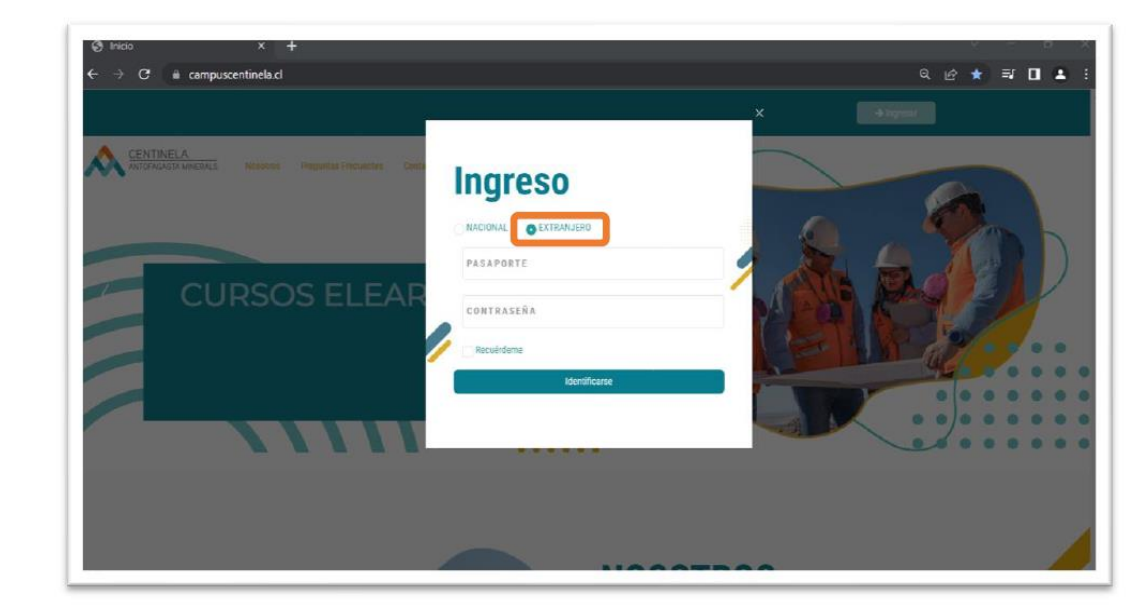

**Paso 3** Una vez dentro del Campus, te encontrarás con esta pantalla:

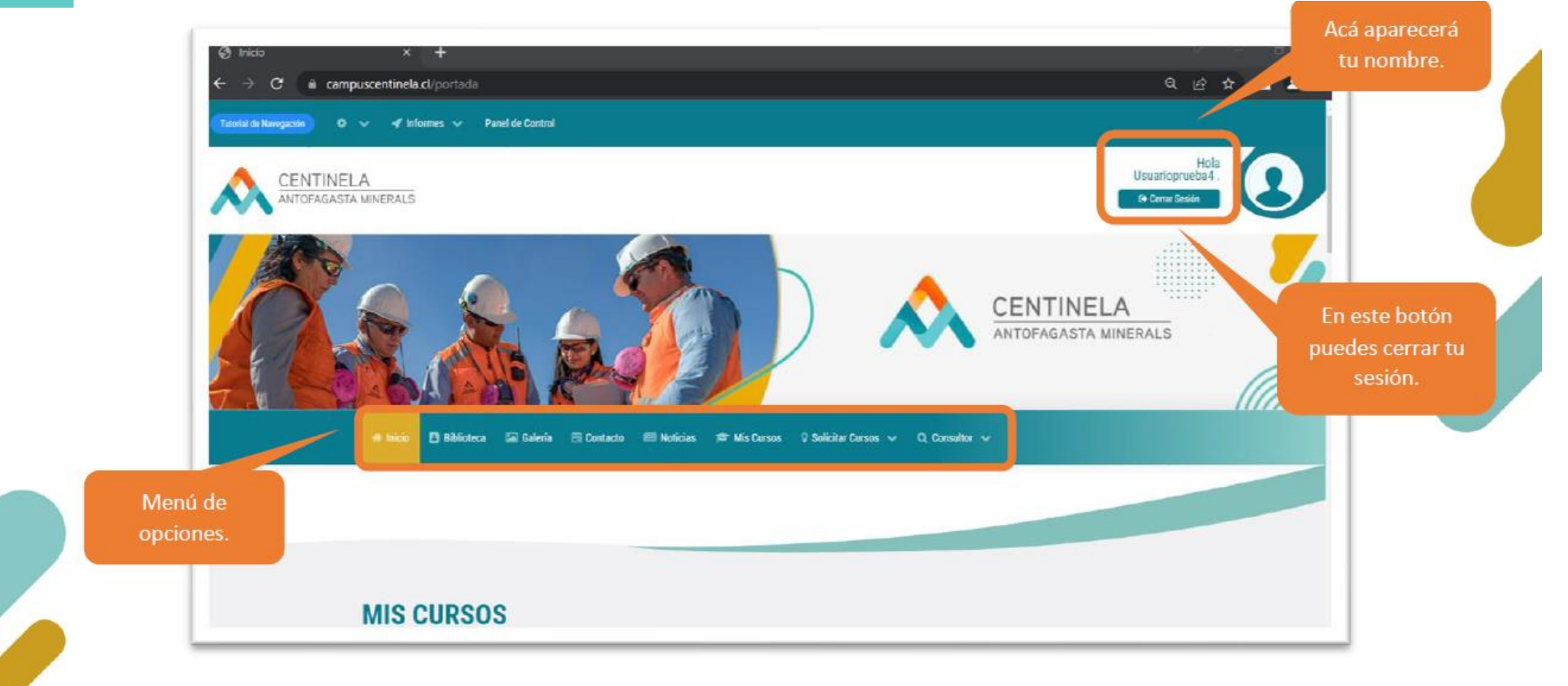

**Paso 4** En el menú, debes dirigirte a la opción **SOLICITAR CURSOS, SOLICITAR E-ELEARNING** 

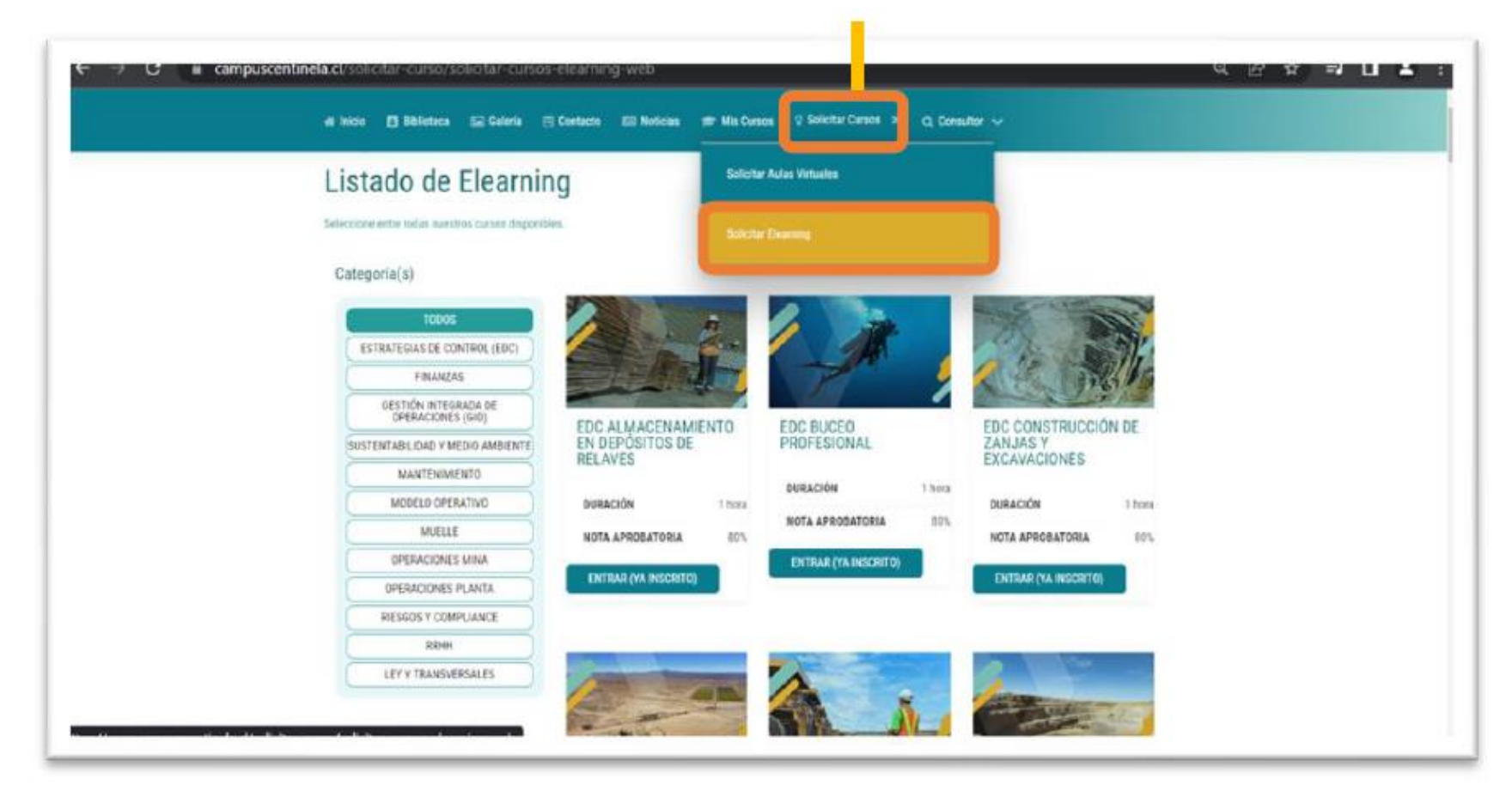

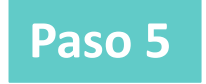

**Paso 5** Las inscripciones son automáticas, por lo que sólo debes hacer clic en **INSCRIBIR CURSO** y éste se cargará en tu perfil.

Seleccione entre todas nuestros cursos disponibles.

Categoría(s)

**TODOS** ESTRATEGIAS DE CONTROL (EDC) **FINANZAS GESTIÓN INTEGRADA DE** OPERACIONES (GIO) OM CONTROLADOR DE OM GEOTECNIA OM PROCEDIMIENTO **ACCESO A ZONAS DE** OPERATIVA BÁSICA **LOCAL DE EMERGENCIA** SUSTENTABILIDAD Y MEDIO AMBIENTE RIESGO DE CAÍDA DE **MANTENIMIENTO ROCAS DURACIÓN** 1.5 horas **DURACIÓN** 1 hora MODELO OPERATIVO DURACIÓN 1 hora NOTA APROBATORIA NOTA APROBATORIA 80%  $80$ **MUELLE** NOTA APROBATORIA 80% **OPERACIONES MINA INSCRIBIR CURSO INSCRIBIR CURSO OPERACIONES PLANTA INSCRIBIR CURSO RIESGOS Y COMPLIANCE RRHH** LEY Y TRANSVERSALES OM SISTEMA DE ALERTA DE COLISIÓN CAS10 **DURACIÓN** 1 hora NOTA APROBATORIA 80% **INSCRIBIR CURSO** 

**Paso 6 Paso 7**

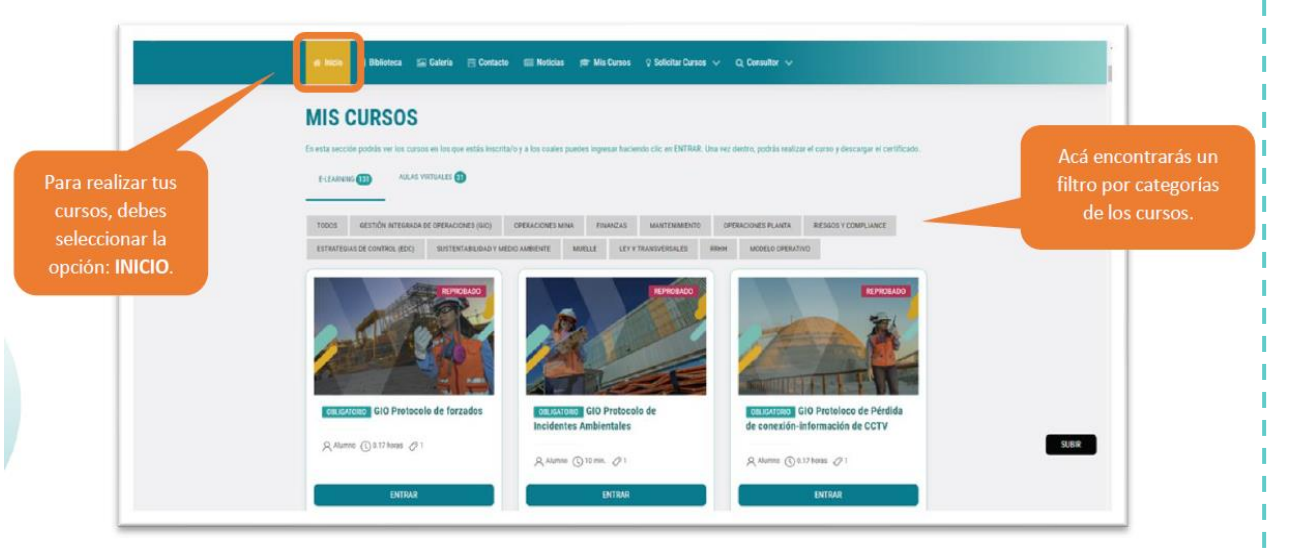

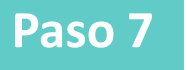

#### Y la parrilla de los curso e-learning que tienes disponible (hechos o por hacer). Para realizar un curso sólo debes seleccionar la categoría y luego hacer clic en **ENTRAR**:

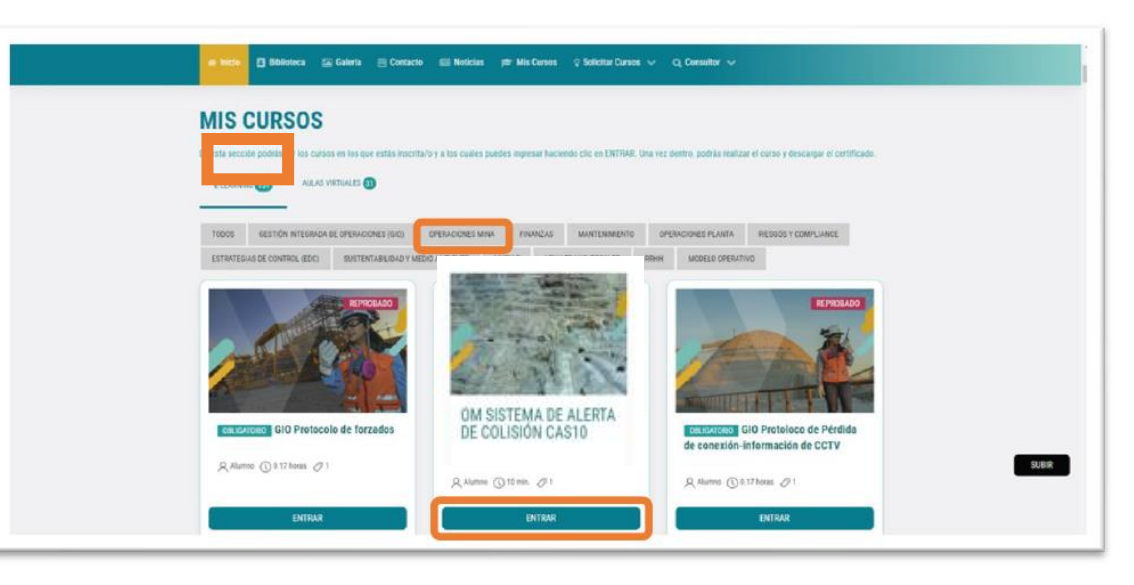

Una vez dentro del curso, encontrarás una breve descripción de éste. Para comenzar debes seleccionar el botón **ENTRAR**:

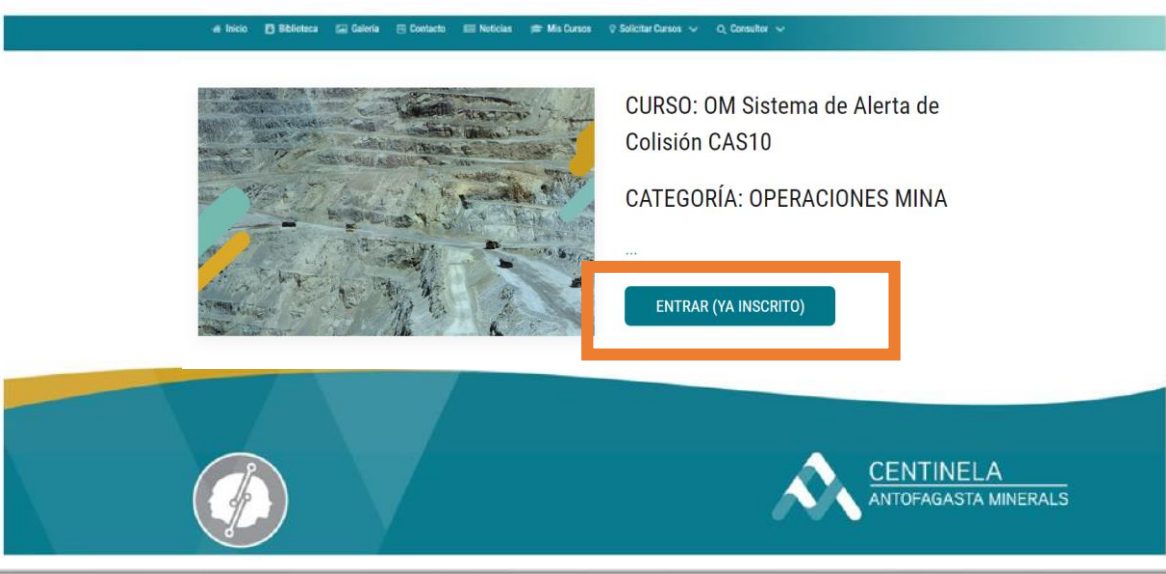

#### **Paso 8 Consultas**

#### **soporte.centinela@emdstudio.cl**